## **Ważne**

Aby korzystać z urządzenia w sposób bezpieczny i wydajny, należy dokładnie zapoznać się z informacjami zawartymi w PRECAUTIONS (ŚRODKI OSTROŻNOŚCI), niniejszym Podręczniku instalacji oraz Podręczniku użytkownika zapisanymi na dysku CD-ROM. Należy zachować ten podręcznik, aby korzystać z niego w przyszłości.

Copyright© 2008 EIZO NANAO CORPORATION All rights reserved.

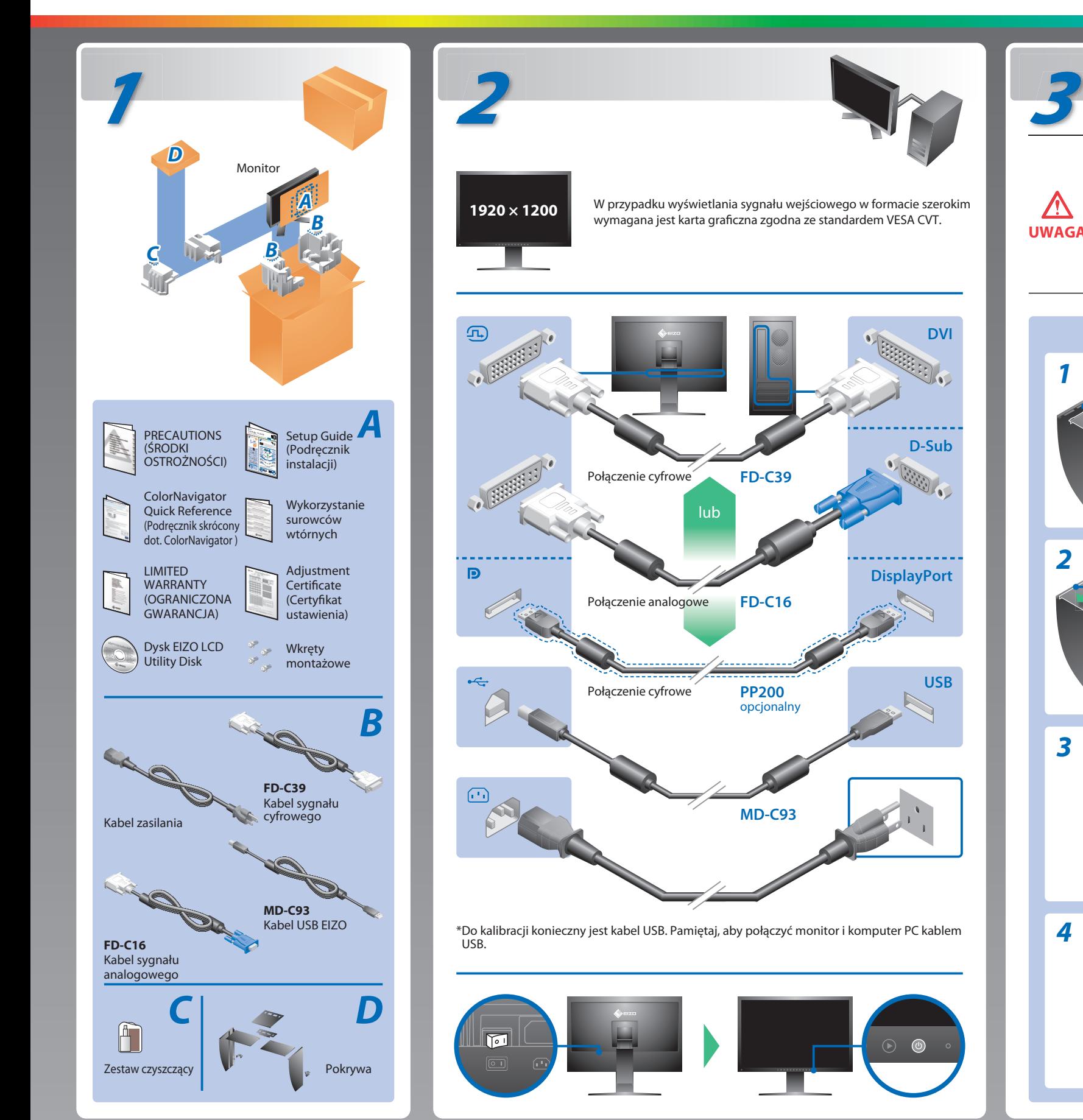

**Podręcznik instalacji**

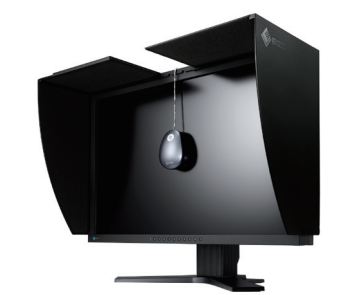

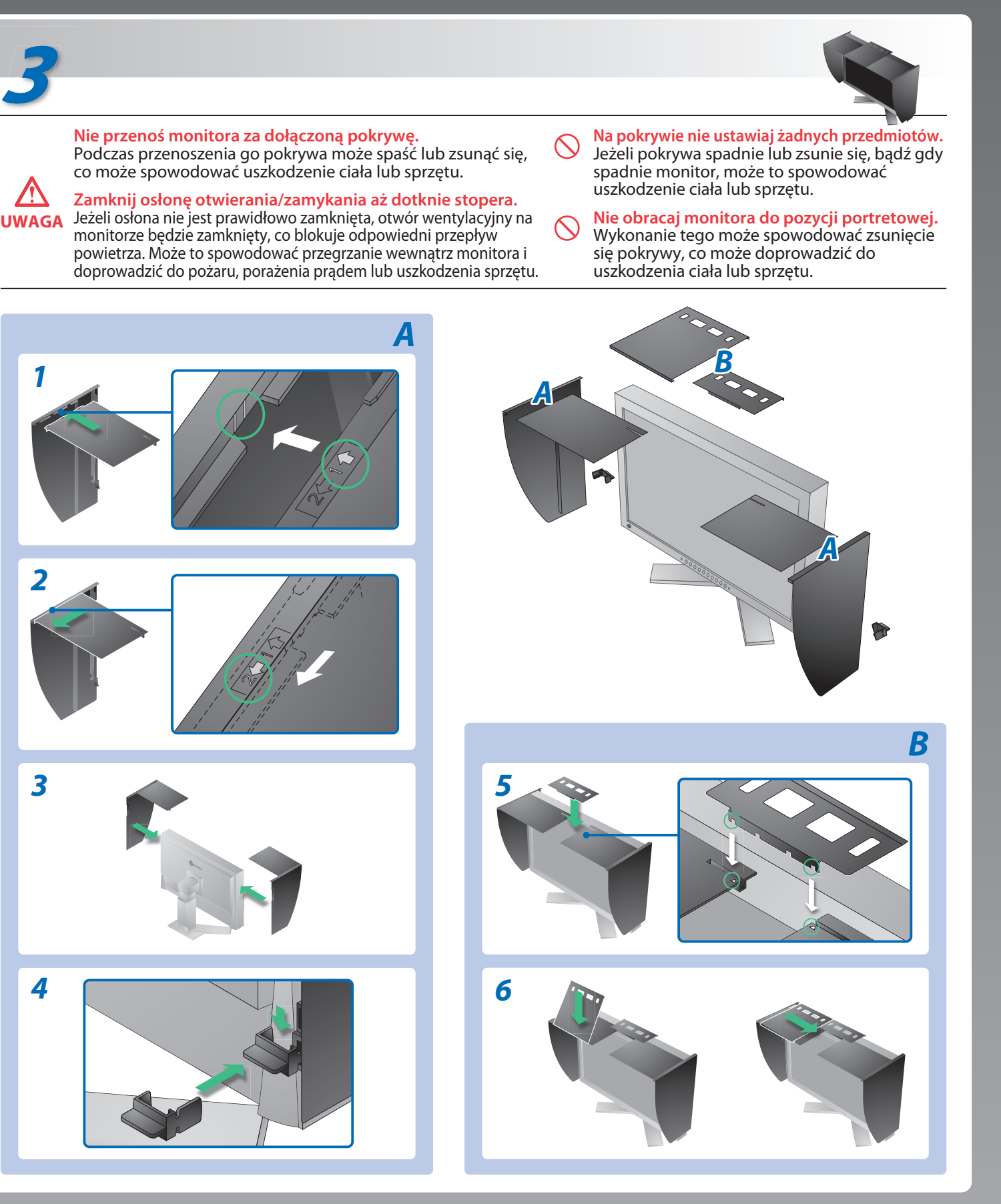

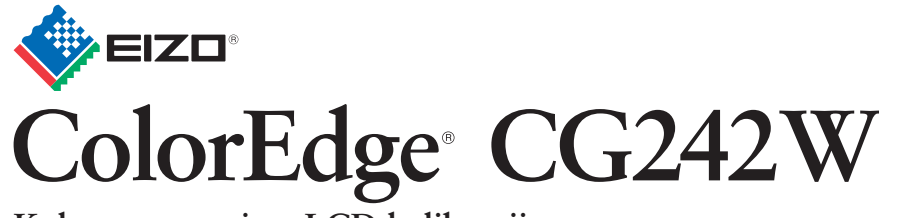

**Kolorowy monitor LCD kalibracji**

## **Możliwa przyczyna i sposób naprawy**

### Jeśli na monitorze nie jest wyświetlany żaden obraz, nawet po wykonaniu poniższych czynności naprawczych, należy skontaktować się z dostawcą.

Przykład: Signal Check  $DUI$  $fH: 0.0kHz$  $fU: 0.0Hz$ 

Ten komunikat wskazuje, że sygnał wejściowy nie należy do określonego zakresu częstotliwości. (Taka częstotliwość sygnału jest wyświetlana na czerwono.) Przykład: Signal Error DU<sub>1</sub> fD:165.0MHz  $fH: 75.0kHz$  $fU: 60.0Hz$ 

Hinweise zur Auswahl des richtigen Schwenkarms für Ihren Monitor<br>Dieser Monitor ist für Bildschirmarbeitsplätze vorgesehen. Wenn nicht der zum Standardzubehör<br>gehörigeSchwenkarm verwendet wird, muss statt dessen ein geeign

# **Problem braku obrazu Problemy Brak obrazu** Wskaźnik zasilania nie świeci. Wskaźnik zasilania świeci na niebiesko. Wskaźnik zasilania świeci na pomarańczowo.

**Pojawi się komunikat.**

- Der Standfuß muß den nachfolgenden Anforderungen entsprechen:<br>
a) Der Standfuß muß eine ausreichende mechanische Stabilität zur Aufnahme des Gewichtes vom<br>
Bildschirmgerät und des spezifizierten Zubehörs besitzen. Das Gewi
- 
- 
- 
- min. nach hinten ≥ 5°).
- e) Der Standfuß muß die Möglichkeit zur Drehung des Bildschirmgerätes besitzen (max. ±180°). Der<br>maximale Kraftaufwand dafür muß weniger als 100 N betragen.<br>f) Der Standfuß muß in der Stellung verharren, in die er manuell
- 
- 

**EIZO NANAO CORPORATION** 153 Shimokashiwano, Hakusan, Ishikawa 924-8566 Japan<br>Phone: +81 76 277 6792 Fax:+81 76 277 6793

**EIZO EUROPE AB** Lovangsvagen 14 194 61, Upplands Väsby, Sweden Phone: +46 8 594 105 00 Fax: +46 8 590 91 575

Dioda zasilania świeci pomarańczowym

światłem przerywanym. Ten komunikat jest wyświetlany w przypadku braku sygnału wejściowego.

- Sprawdź czy kabel zasilający jest prawidłowo podłączony. Jeżeli problemy będą się powatarzały, wyłącz zasilanie i następnie włącz je ponownie po kilku minutach.
- Naciśnij włącznik.
- Naciśnij przycisk $\circledcirc$ .
- Ustaw każdą wartość ustawialną w zakresie [Brightness (Jasność)] oraz [Gain (Wzmocnienie)] na wyższym poziomie.
- Przełącz sygnał wejściowy za pomocą przycisku $\circledast$ .
- Kliknij przycisk myszy lub naciśnij dowolny klawisz na klawiaturze.
- Sprawdź, czy komputer jest włączony.
- Wystąpił problem z urządzeniem używającym połączenia DisplayPort. Rozwiąż problem, wyłącz zasilanie monitora i ponownie włącz monitor. Dokładniejsze informacje znajdują się w instrukcji urządzenia podłączonego do złącza DisplayPort.
- Przyczyną wyświetlenia tego komunikatu może być fakt, że niektóre komputery nie wysyłają sygnałów przez krótki czas po uruchomieniu.
- Sprawdź, czy komputer jest włączony.
- Sprawdź, czy kabel sygnałowy jest prawidłowo podłączony.
- Przełącz sygnał wejściowy za pomocą przycisku $\circledast$ .
- Sprawdź, czy ustawienia sygnału komputera odpowiadają ustawieniom rozdzielczości i częstotliwości odświeżania pionowego monitora.
- Uruchom ponownie komputer.
- Wybierz odpowiedni tryb wyświetlania za pomocą oprogramowania narzędziowego karty graficznej. Szczegółowe informacje można znaleźć w instrukcji obsługi karty graficznej.
- fD: Częstotliwość zegara (wartość wyświetlana jedynie dla cyfrowego sygnału wejściowego)
- fH: Częstotliwość pozioma
- fV: Częstotliwość pionowa

1st Edition-October, 2008 (INSET-SUCG242W) 03V22539A1

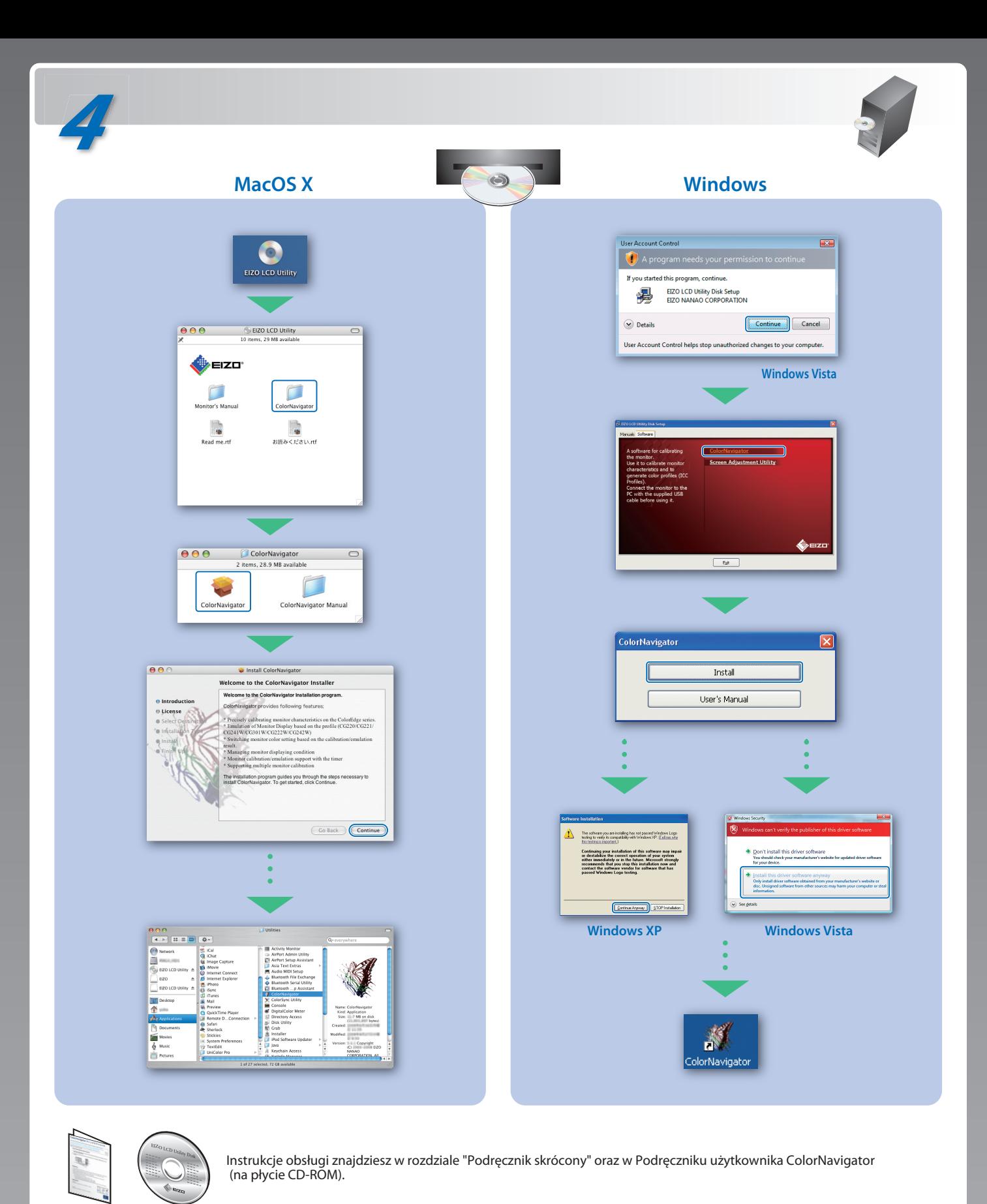

Hinweis zur Ergonomie :<br>Dieser Monitor erfüllt die Anforderungen an die Ergonomie nach EK1-ITB2000 mit dem Videosignal,<br>1920 × 1200 Digital Eingang und mindestens 60,0 Hz Bildwiederholfrequenz, non interlaced.<br>Weiterhin wi Zeichenkontrast.) Übermäßiger Schalldruck von Ohrhörern bzw. Kopfhörern kann einen Hörverlust bewirken.

- "Maschinenlärminformations-Verordnung 3. GPSGV:<br>Der höchste Schalldruckpegel beträgt 70 dB(A) oder weniger gemäss EN ISO 7779"
- 
- [Begrenzung des maximalen Schalldruckpegels am Ohr] Bildschirmgeräte: Größte Ausgangsspannung 150 mV

Eine Einstellung des Equalizers auf Maximalwerte erhöht die Ausgangsspannung am Ohrhörerbzw. Kopfhörerausgang und damit auch den Schalldruckpegel.